# 日本政策金融公庫(農林水産事業)パートナーネットの概要

1 機 能

インターネットを利用して次の業務を行うための受託金融機関向けシステムです(※はH30.4か らの新機能)。

(1)日本公庫への依頼・報告

【資金交付の依頼】

・資金交付依頼予定表※ ・資金交付依頼書※

【融資事務手続きの依頼】

- ・包括委任状の交付依頼※ ・登記簿謄本の交付依頼※ ・印鑑証明書の交付依頼※
- (根) 抵当権抹消報告の登録※
- 【貸付実行・払出・回収関係の報告】
- ・貸付実行報告 ・貸付受入金払出・充当報告 ・元利金受入・充当報告
- ・繰上償還受入・充当報告 ・仮受金受入報告 ・立替金受入・充当報告
- ・代位弁済金払込・充当報告 ・留置期間利息・代弁遅延損害金受入充当報告
- (2)各種照会

【融資関係の照会】

- ・顧客情報(名称、住所、残高明細、延滞明細)
- ・債権情報(貸付条件、約定元利金、入金・払出履歴)
- ・払込案内、償還予定表

【手数料等の照会】

- ・業務委託手数料通知※ ・・・・・・・・・・・・・・・・ ・ ・ ・ ・ ・ ・ ・ 業務委託手数料案件データのExcel出力※
- ・(公財)農林水産長期金融協会の利子助成金受領一覧表※
- (3) 利息額の計算(シミュレーション)
	- 貸付受入金に係る控除利息 | ・ 繰上償還利息

なお、金融機関の種別等によって、ご利用いただける機能が異なる場合があります。詳細 は、お問い合わせ窓口にお尋ねください。

2 主なメリット

パートナーネットのご利用は、次のようなメリットがあります。

- ・簡単な入力で報告書等が作成でき、事務の効率化とミスの削減が期待できます。
- ・画面上で処理結果の確認が可能なうえデータの修正、削除もでき、修正等の手間や時間の大幅 削減が期待できます。
- ・輸送期間と郵送コストを削減できる上に、誤送付や紛失等のリスクがありません。
- ・最新の顧客や債権の情報照会、控除利息や繰上償還利息の試算、資金払出や繰上償還を反映し た償還予定表や払込案内の照会ができます。
- ・インターネット利用に係る費用以外のシステム使用料等はかかりません。

### 3 セキュリティ

パートナーネットは、次の仕組みによってセキュリティを確保しています。

- アクセス制限:公開鍵基盤(PKI)技術を使用しており、日本公庫が発行した電子証明書 をインストールしたパソコン以外からはアクセスできません。
- **> 操作者の制限:所定のユーザーIDとパスワードを知らない者は操作できません。また、パ** スワードは3か月ごとに変更を求める仕組みになっています。
- > 暗号化通信 : 報告書等のデータは256bit以上のSSL方式により暗号化しています。

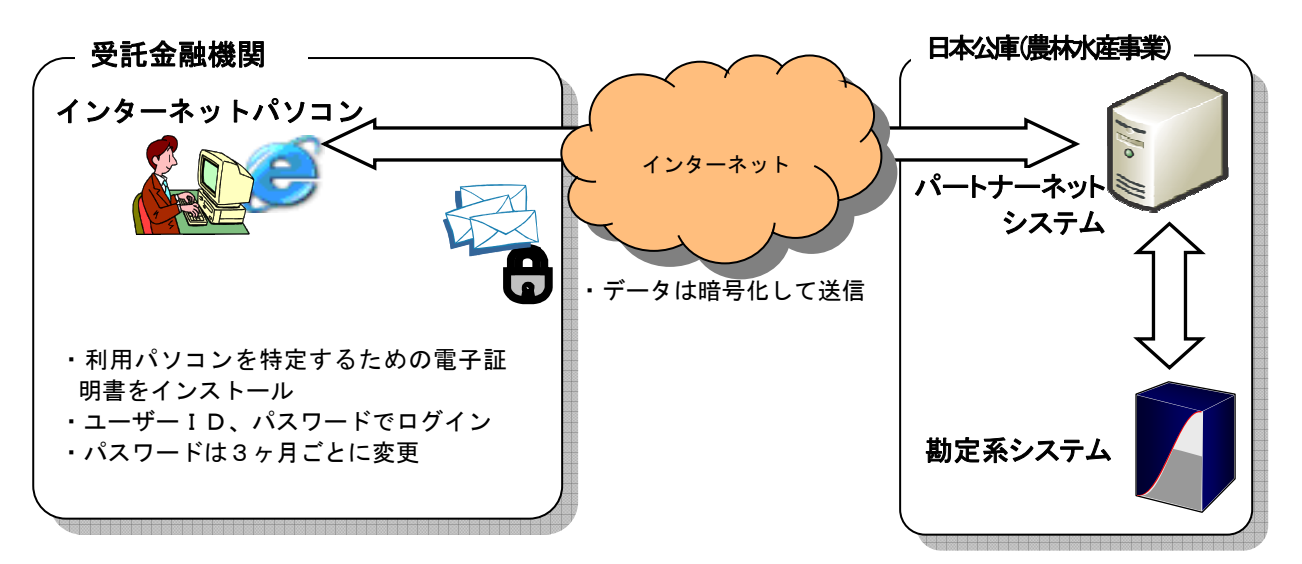

- 4 パートナーネットの利用手順
	- (1)パソコン等の準備

パートナーネットをご利用いただけるパソコン環境は次のとおりです。

- ① パソコン
	- ・動作周波数が1GHz以上のIntel互換CPU (2コア 2GHz以上を推奨)
	- ・1GB以上のシステムメモリ (2GB以上を推奨)
	- ・空き容量500MB以上、総容量40GB以上のハードディスク(空き容量1GB以上、総容量 80GB以 上を推奨)
- ② 各種文書印刷用プリンタ
- ③ ソフトウェア
	- ・OS及びブラウザ

【推奨するOSとウェブブラウザの組み合わせ】

|            | $IE11$ $X1$ | Edge <sup>*</sup> 2 |
|------------|-------------|---------------------|
| Windows8.1 |             |                     |
| Windows10  |             |                     |

※1:「IE」は「Internet Explorer」、数字はバージョン

※2:電子証明書のインストール時にはInternet Explorer11が必要

・PDF形式ファイルの閲覧ソフト(Adobe Reader XI 以上を推奨)

・Microsoft Office 2013以上(業務委託手数料案件データのExcel出力、利息額の試算(シ ミュレーション)で使用)

④ インターネット接続回線

ダイヤルアップ回線など低速回線であってもご利用は可能ですが、動作が相当遅くなりま す。光ファイバーやADSL等、高速ブロードバンド回線を推奨します。

(2) 申込書の提出

パートナーネット利用申込書(4ページ目)をお申込み窓口あて提出してください。

日本公庫で審査のうえ、利用の承認と共に初期設定用ログイン情報(ユーザーID、初期パ スワード及び初期設定用URLを記載)、初期設定ガイド等を送付します。

(3) パソコンの初期設定

(2)により送付された初期設定ガイドに従って電子証明書のインストール、ブラウザの設定 等を行った後、パートナーネットへの接続を確認してください。また、初期設定用ログイン情報 は、パソコンの変更等に備えて大切に保管してください(作業時間約15分)。

#### (4) パートナーネットの利用

URLを入力してパートナーネットに接続し、ユーザーIDとパスワードを入力してログオ ンした後、目的の業務メニューをクリックします。詳しくは日本公庫HPの操作ガイドをご覧く ださい。

### 5 申込みにあたってご承知いただきたい事項

パートナーネットの申込みにあたっては、以下の点をご承知おきください。

- ① 申込みにあたっては審査があります。
- ② インターネットの接続環境によっては、パートナーネットをご利用できないことがあります。
- ③ パートナーネットにより知り得た情報を受託業務以外の目的に使用することは、禁止します。
- ④ 受託金融機関が使用するパソコンに関する費用及びインターネット利用に関する費用は、受託 金融機関の負担となります。
- ⑤ パートナーネットの運用停止(予定外の停止、入力できないケースを含む)の場合、報告書の 送付を依頼することがあります。また、これら費用及びこれらによる損害について、日本公庫は 責任を負いません。
- ⑥ 利用時間は、日本公庫営業日の午前9時から午後5時までです。
- ⑦ パスワードは、操作担当者以外に知られないよう、適切に管理してください。
- ⑧ パスワードは3ヶ月毎の変更が必要です。また、パスワードを失念もしくは10回連続して誤入 力したときは、所定の依頼書の提出が必要になります。
- ⑨ パソコン又はネットワークの障害等により利用できなくなったときは、日本公庫あて速やかに 連絡し、その指示に従ってください。

【お問合せ窓口】 株式会社日本政策金融公庫 サービスデスク TEL:03-4523-8620 【お申込窓口】 株式会社日本政策金融公庫(農林水産事業本部) 事務集中室 計数管理グループ TEL:03-3270-8554,FAX:03-3270-2351

(様式1)

## 日本政策金融公庫(農林水産事業)パートナーネット利用申込書

年 月 日

日本政策金融公庫

農林水産事業本部事務集中室 御中

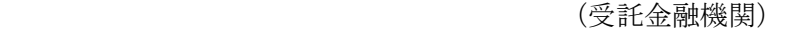

住所

名称

日本政策金融公庫パートナーネットの利用を希望しますので、下記のとおり申し込みます。 なお、概要に定める手続を承知し厳に遵守することを申し添えます。

記

使用するパーソナル・コンピュータの設置場所及び利用担当部署

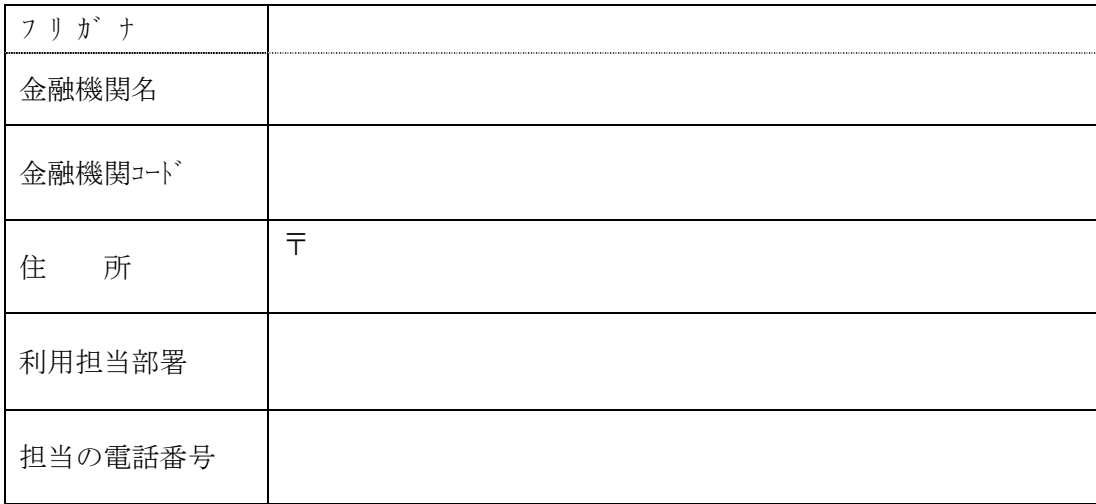